1. Accès au site :

Département du Lot

www.lot.fr puis dans ''Menu'', choisir ''Laboratoire d'analyses'' et ensuite ''Résultats d'analyses - Consultez en ligne vos résultats''

Ou : https://laboratoire.lot.fr.

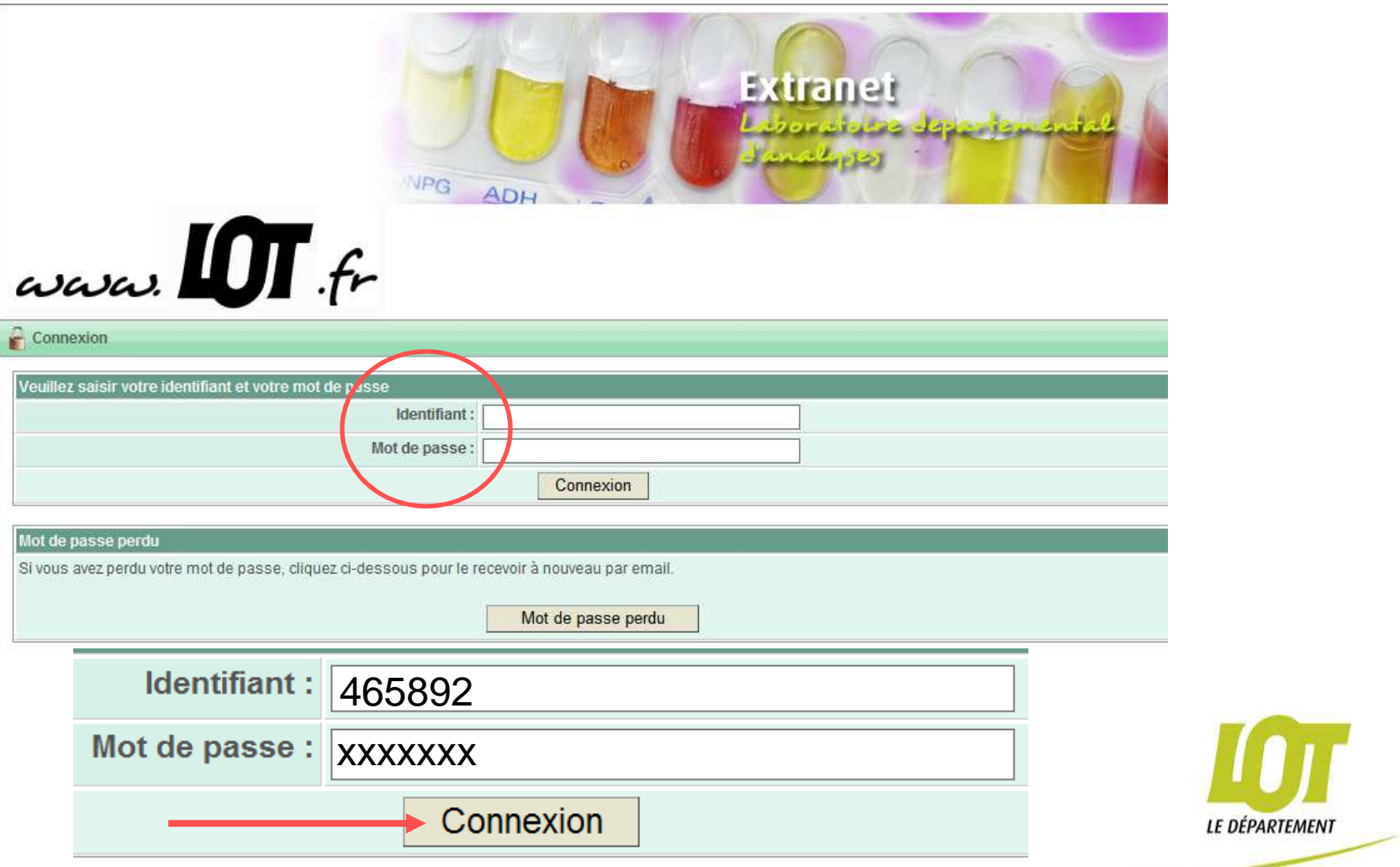

#### 1. Accès au site

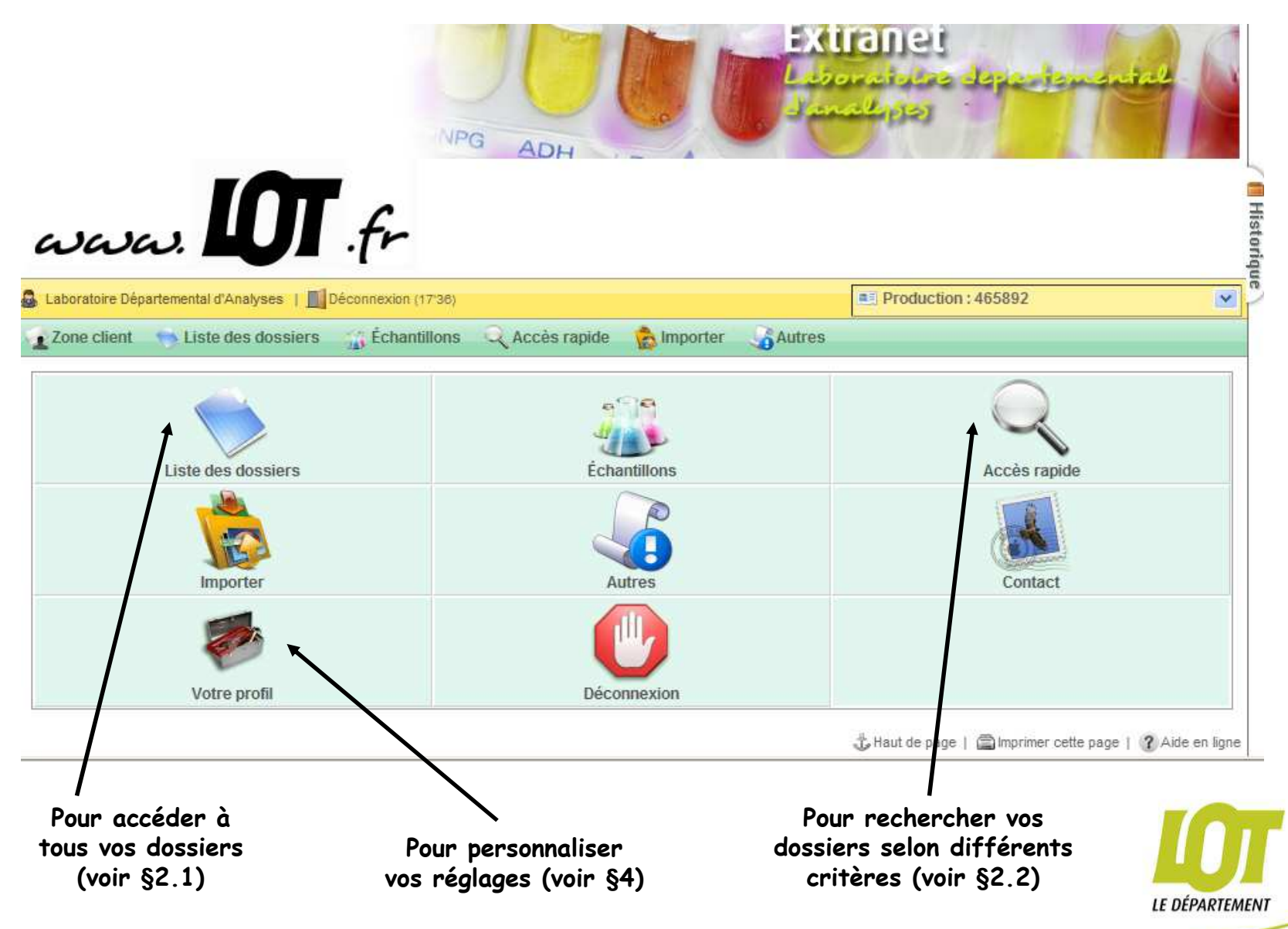

## 2. Accéder à un dossier

Département du Lot

#### 2.1 Accéder à un dossier depuis ''Liste dossiers''

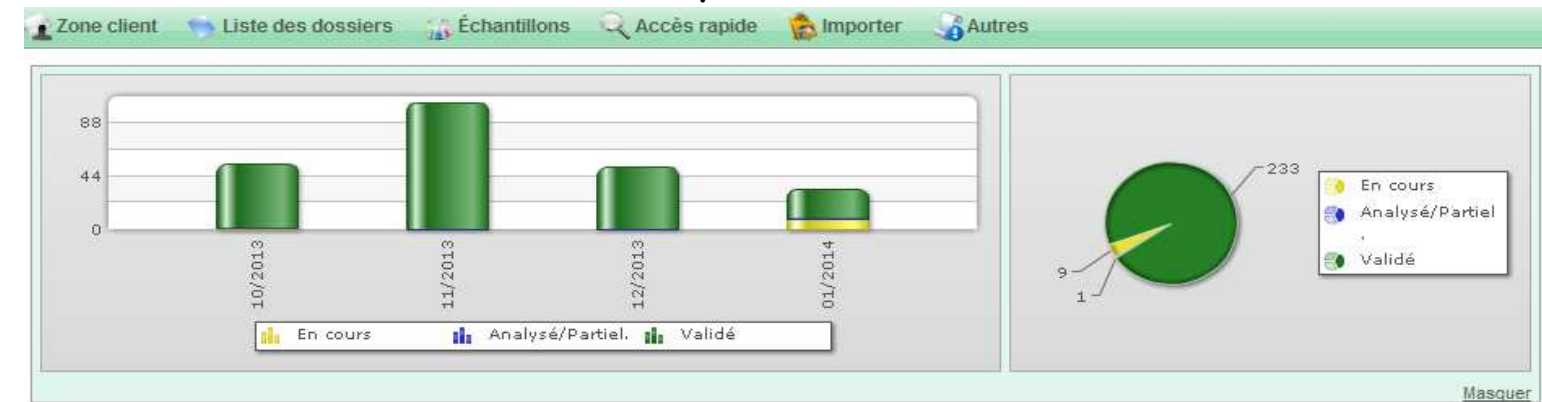

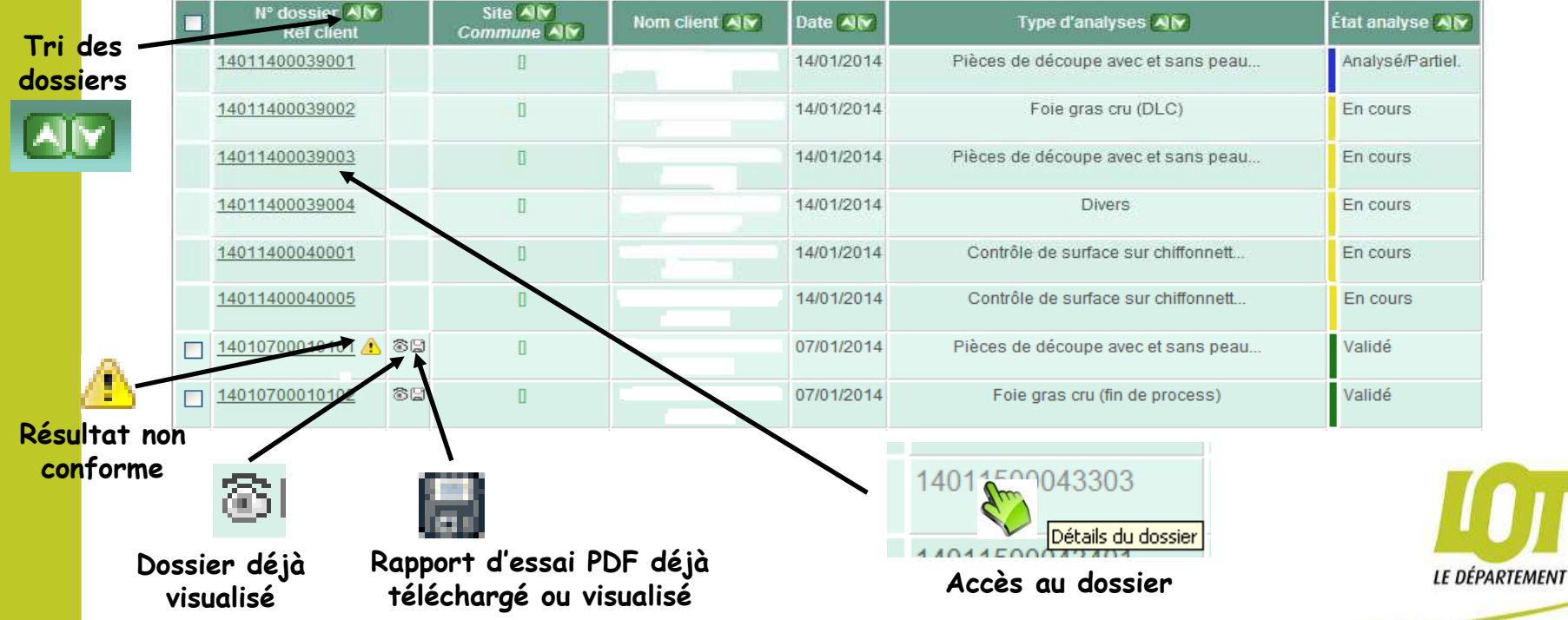

3

# 2.2 Accéder à un dossier depuis ''Accès rapide''

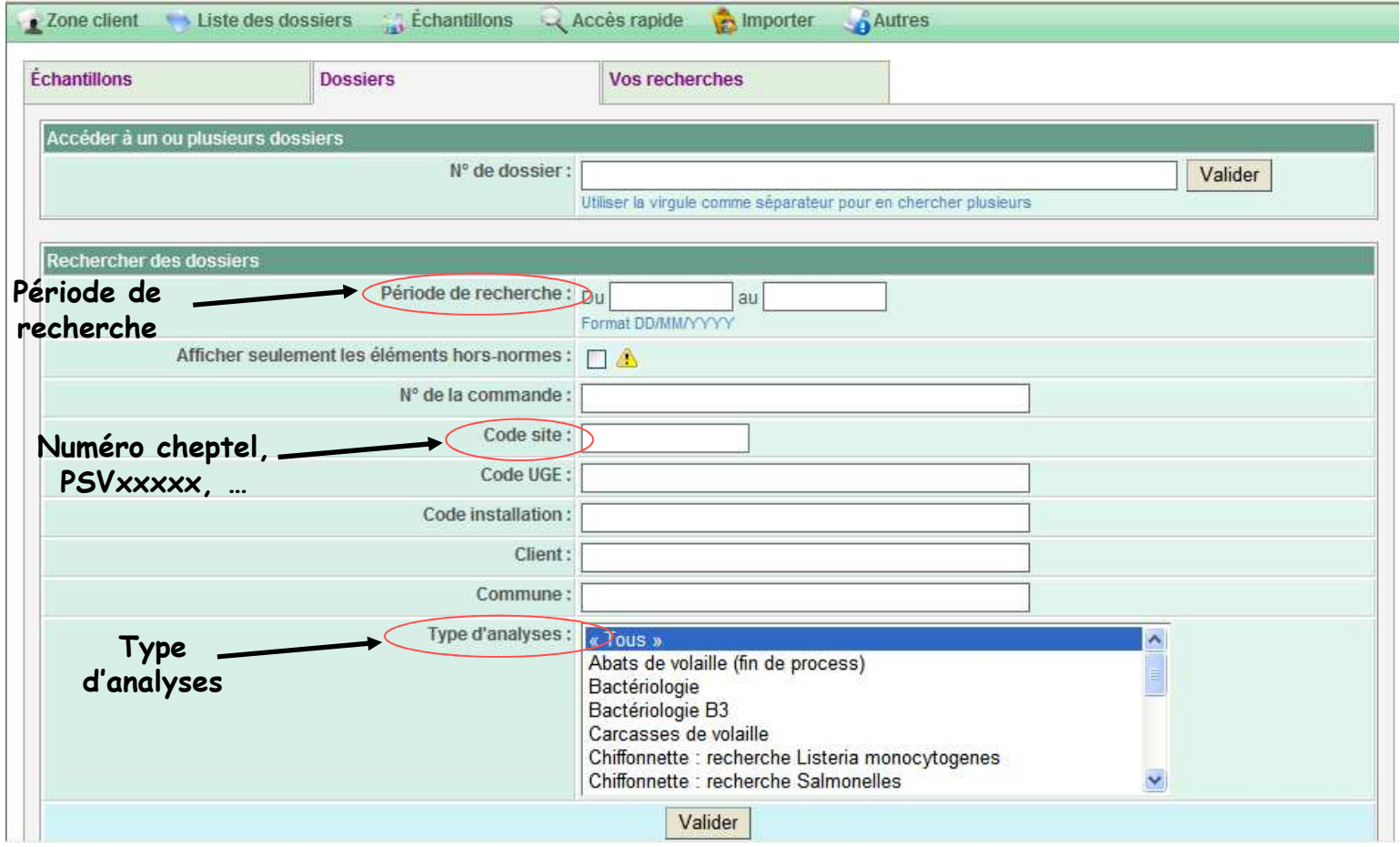

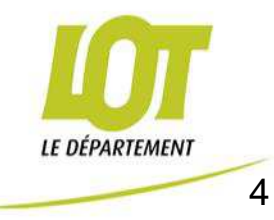

#### 3. Consulter un dossier

3.1 Consulter un dossier de diagnostic vétérinaire <u>sauf</u> immunosérologie/PCR

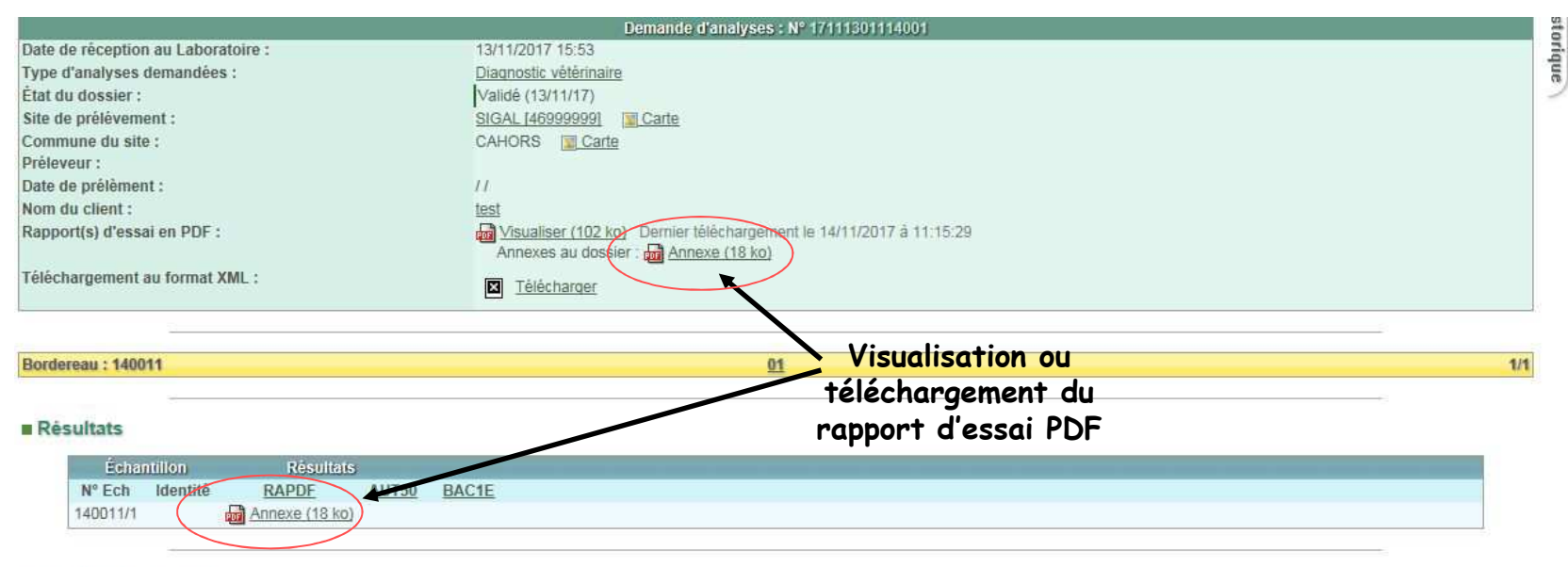

#### Détail des analyses

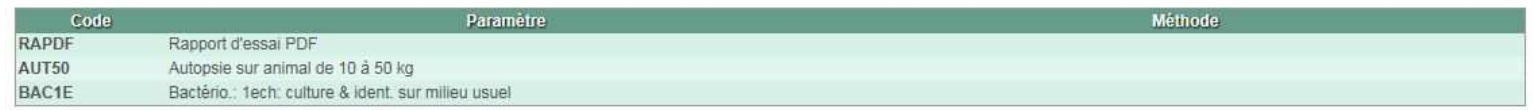

Retour à la liste | R Dossier précédent (17111701133903) | Dossier suivant (17110901103801)

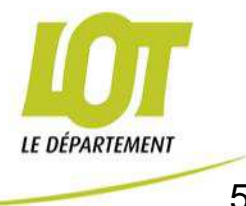

#### 3.2 Consulter un dossier hydrologie, hygiène alimentaire ou immunosérologie/PCR

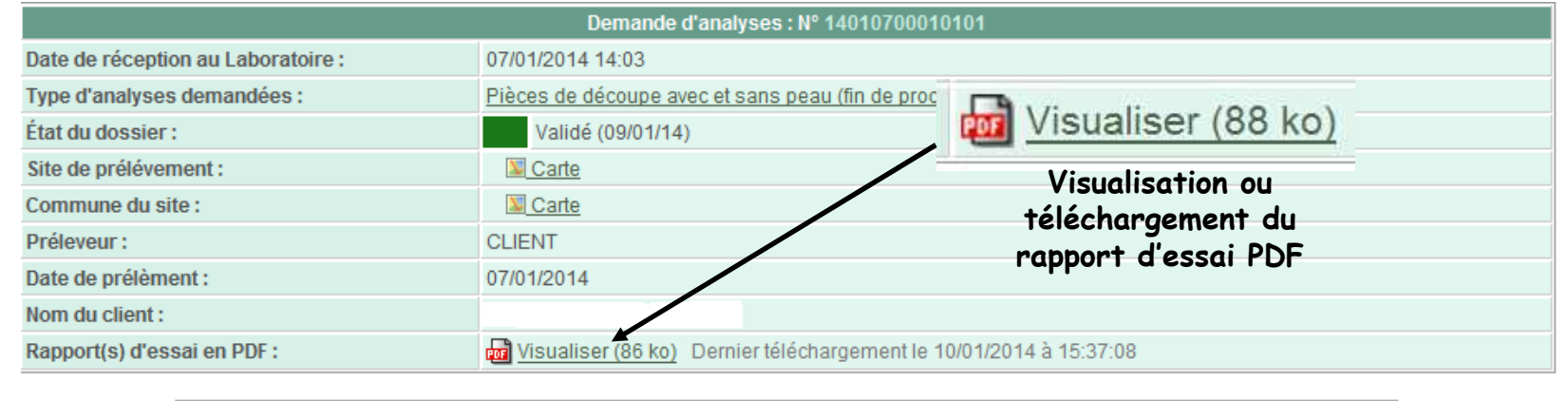

 $01$ 

#### Bordereau: 1

#### ■ Commémoratifs

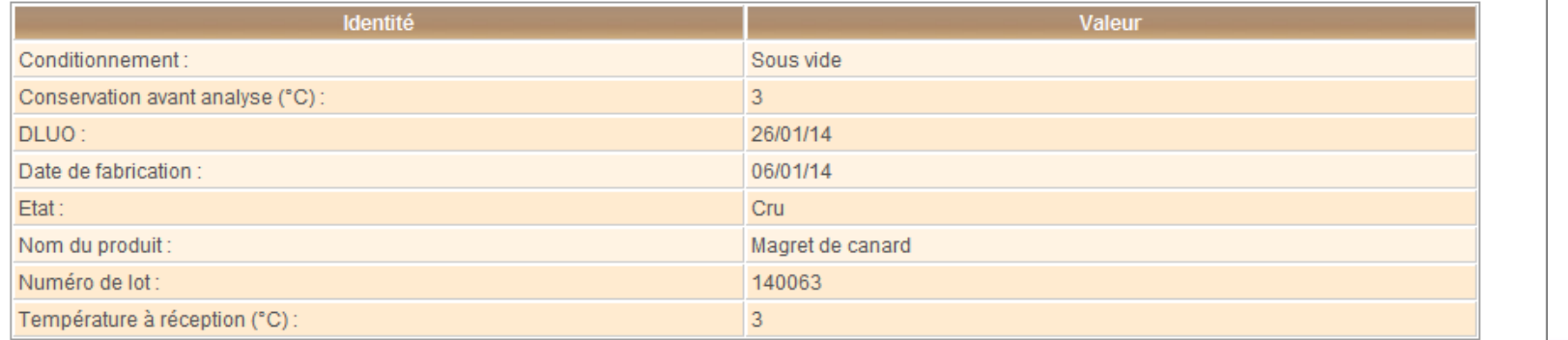

 $1/1$ 

3.2 Consulter un dossier hydrologie, hygiène alimentaire ou immunosérologie/PCR

#### **Echantillons**

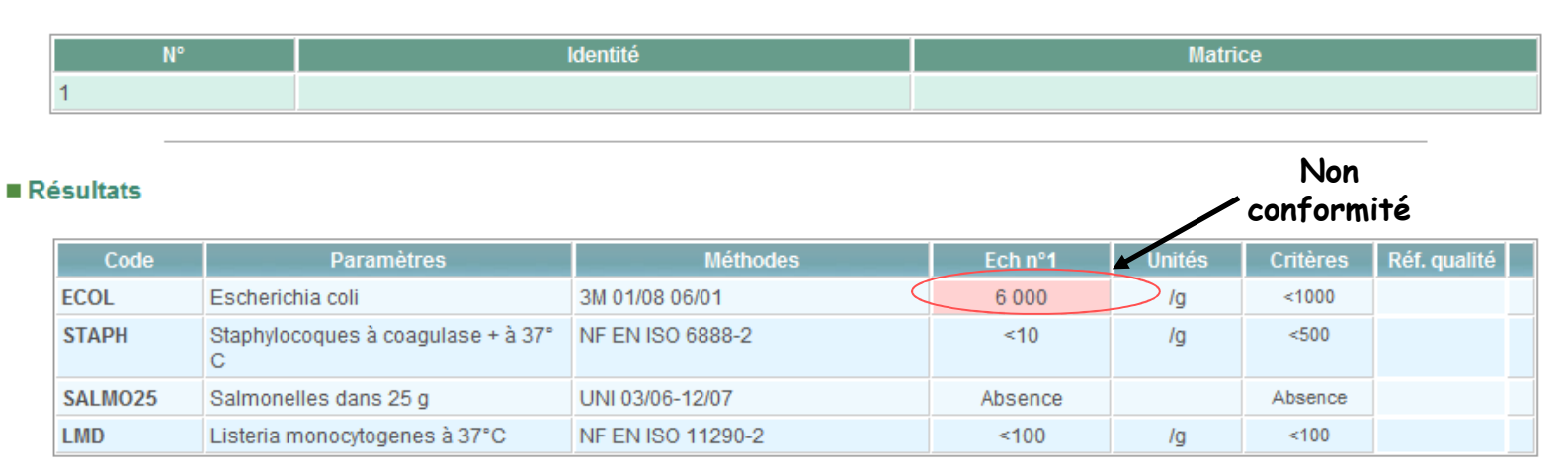

 $\Box$  Retour à la liste |  $\Box$  Dossier précédent (14011400040005) | Dossier suivant (14010700010102)  $\Box$ 

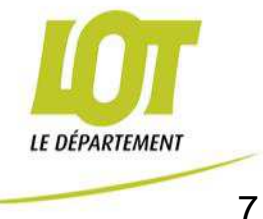

#### 4. Personnaliser son profil

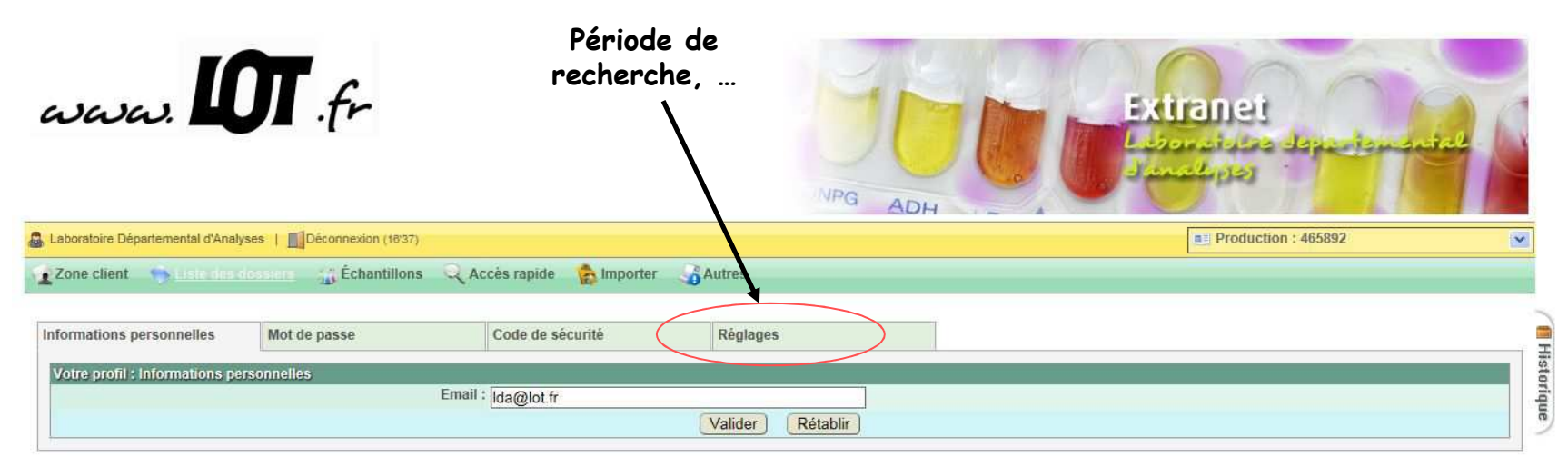

Haut de page | mprimer cette page | ? Aide en ligne

Laboratoire Departemental d'Analyses Email : Ida@Jot.fr<br>Avenue de l'Europe - Regourd - BP 291 - 46005 CAHORS CEDEX 9 / Tél. 05.65.63.45.01 / Fax 05.65.53.45.29

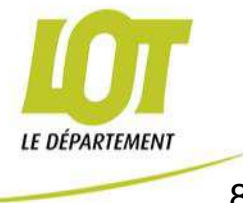

#### 4. Personnaliser son profil

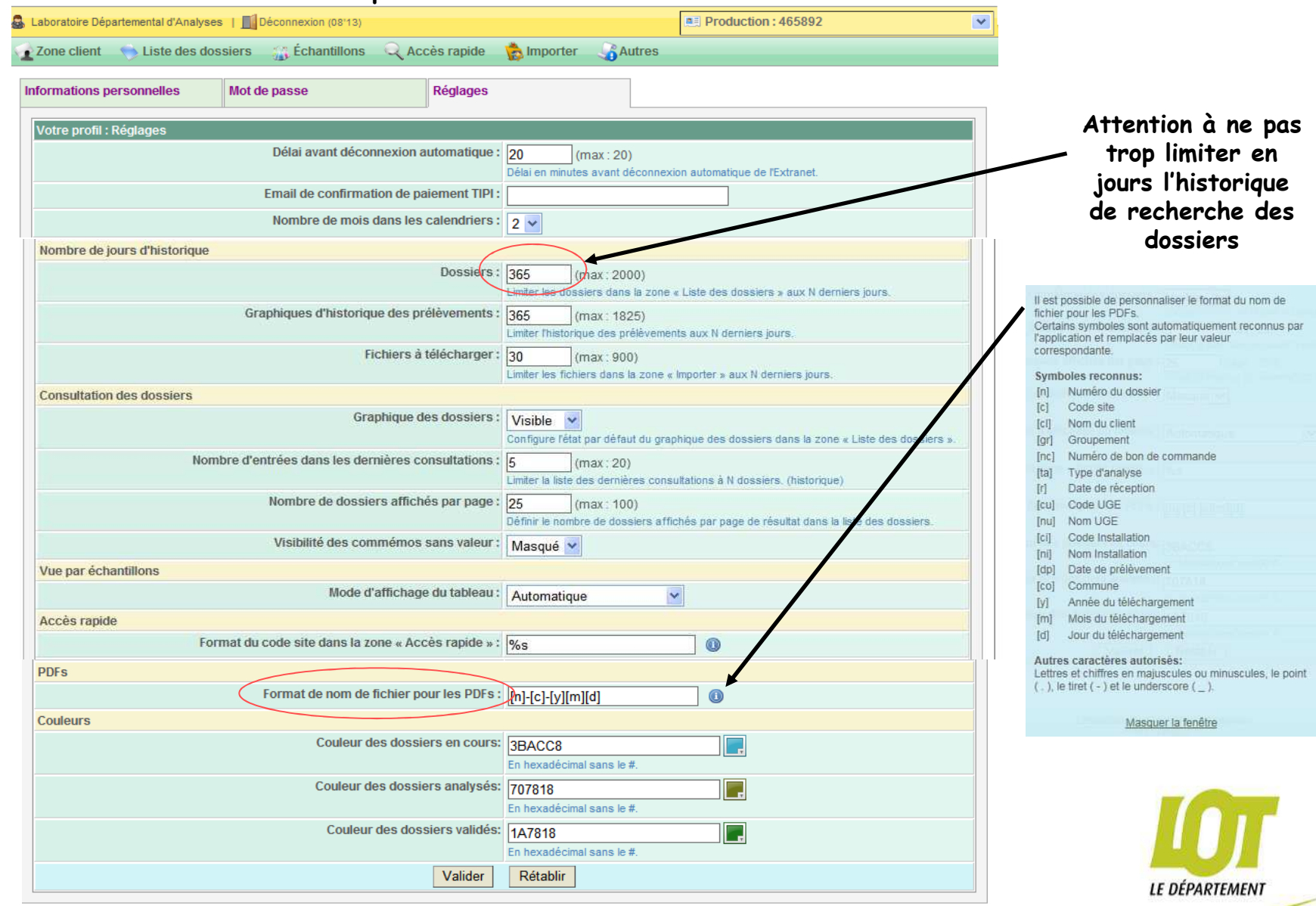